## **ISTRUZIONI OPERATIVE PER I COLLOQUI**

**I colloqui si terranno in video incontro su Google Meet.** *(https://meet.google.com/)*

**Per l'accesso all'applicazione Google Meet, si chiede di rispettare la seguente procedura:**

1 - Scrivere<https://meet.google.com/> nella barra indirizzi del browser.

**2 - Se non si fosse già "loggati" fare il Log In, (il genitore dovrà fare Log In con le credenziali del proprio figlio/a) nella piattaforma GSuite dell'Istituto Comprensivo Perugia12.**

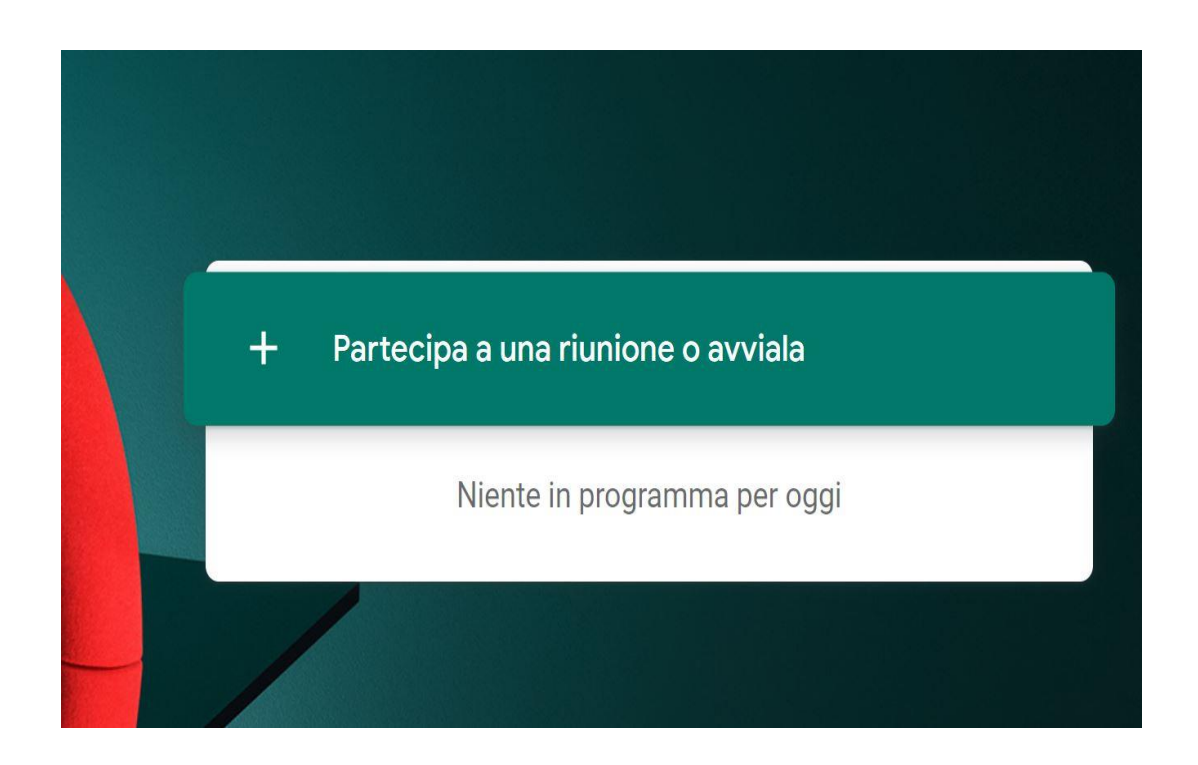

Cliccare: **"PARTECIPA A UNA RIUNIONE O AVVIALA"**

## **3 -Inserire il codice riunione.**

Il codice/nickname Meet per i colloqui della classe sarà "**classenumerosezioneplesso**" tutto minuscolo e senza spazi

(Esempio: **classe3dmazzini**): cliccare **CONTINUA**.

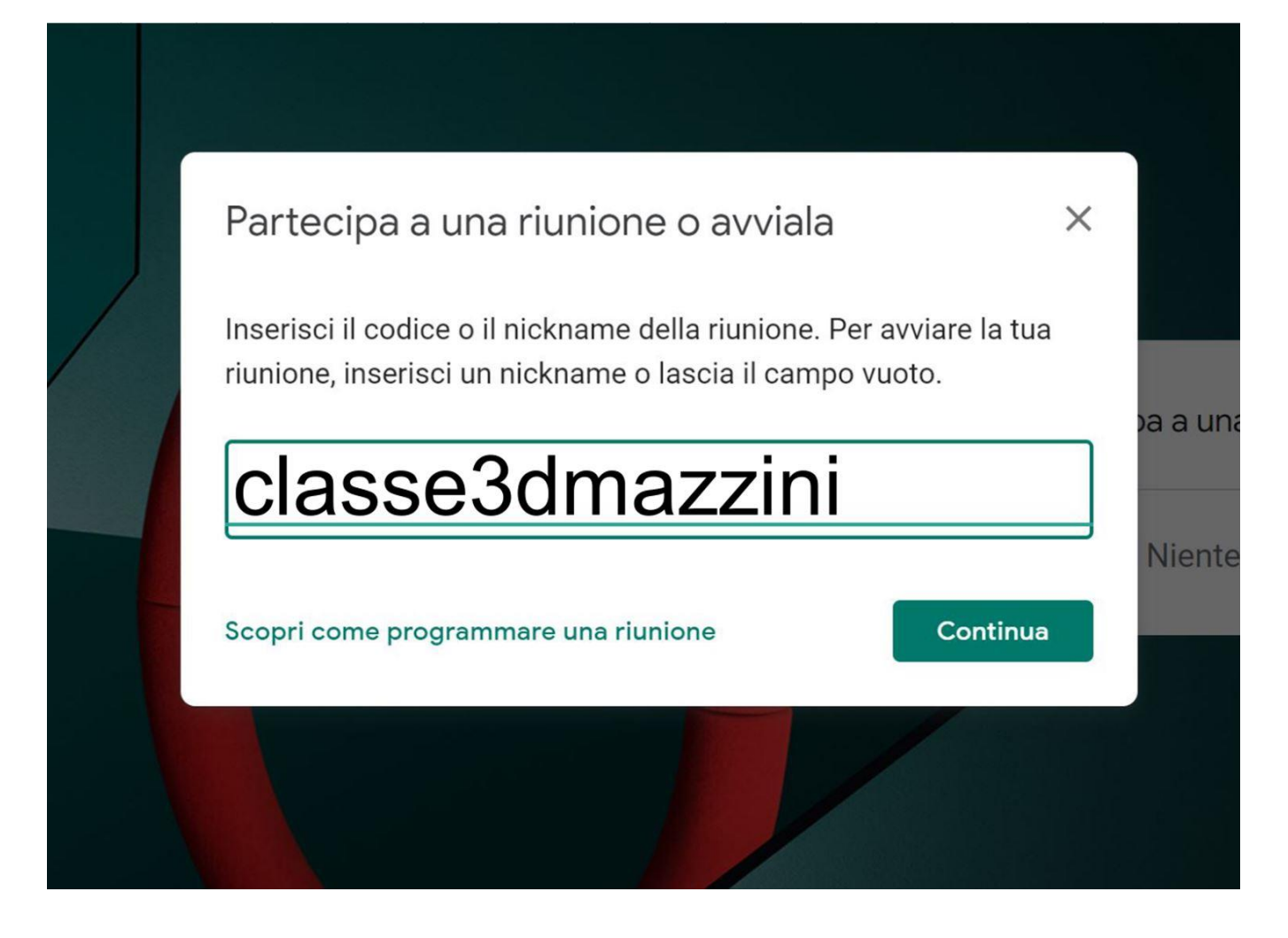

4 - Dopo l'inserimento del codice/nickname si aprirà una schermata che indicherà se, oltre ai docenti, vi sono altri genitori in conversazione: cliccare **PARTECIPA**

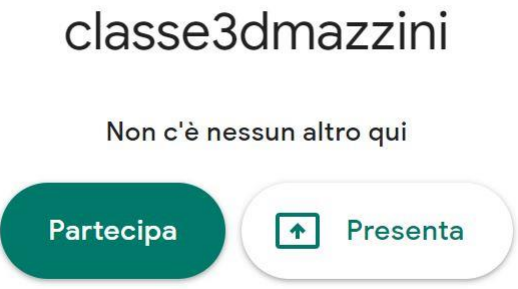

**5 - Si chiede gentilmente di rispettare i tempi e la durata stabilita del colloquio, come da prenotazione effettuate, onde evitare l'accavallarsi degli accessi in riunione anche ai fini della tutela della privacy**